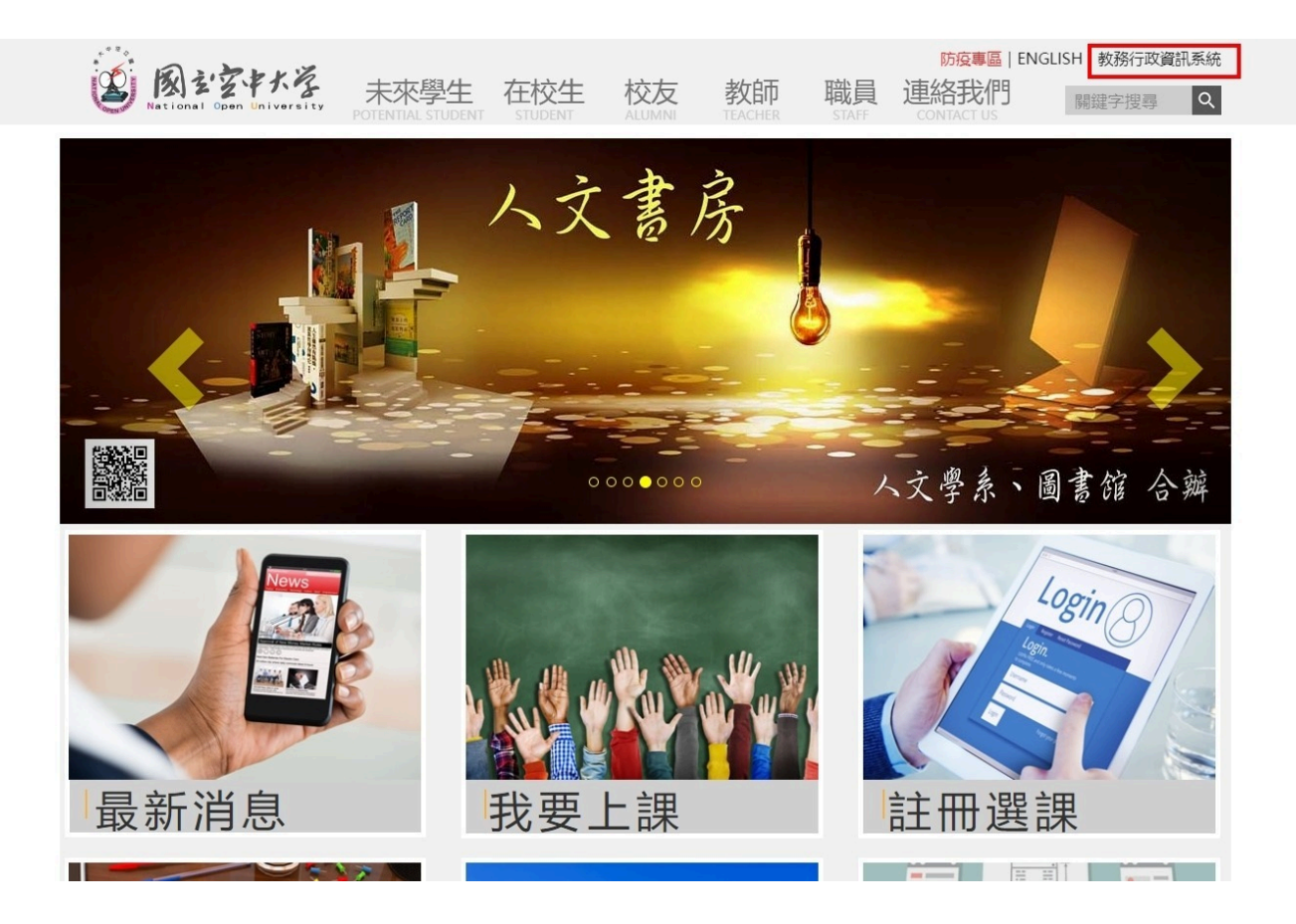

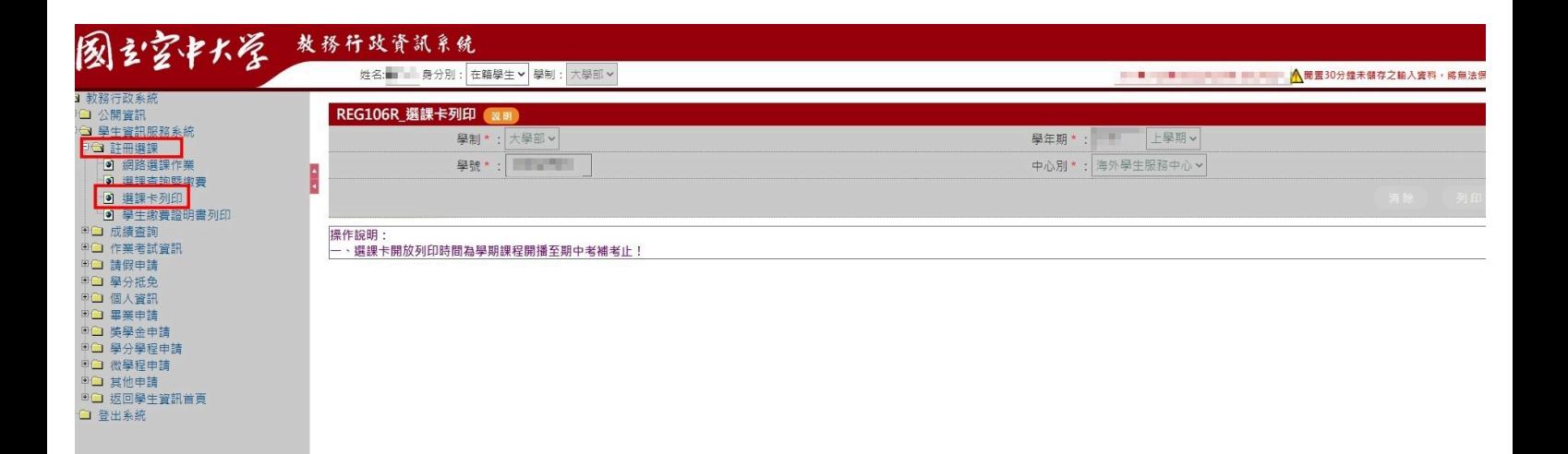

REG106R\_選課卡列印

功能說明: 提供學生線上列印選課卡,清楚所選課程之班級資料。

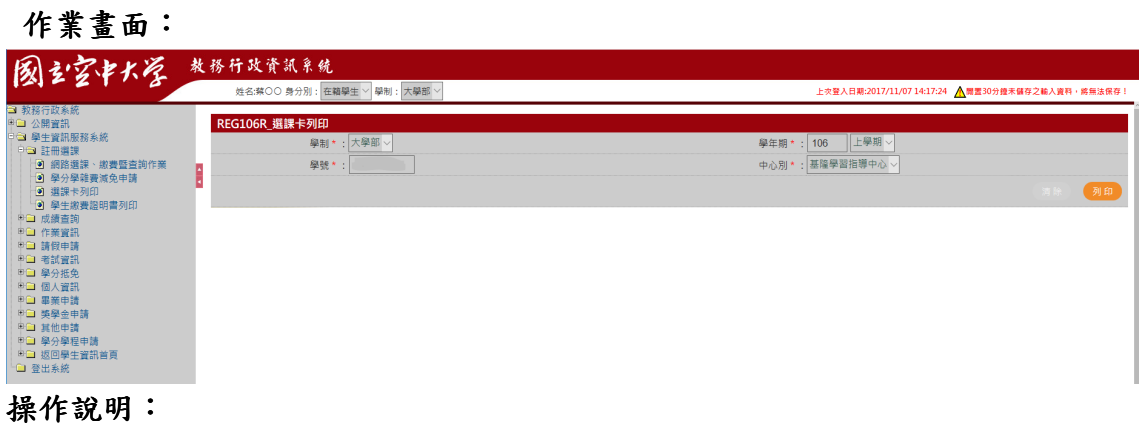

● 列印

1. 按下列印,如下圖

學生選課卡,請妥為保存至學期結束

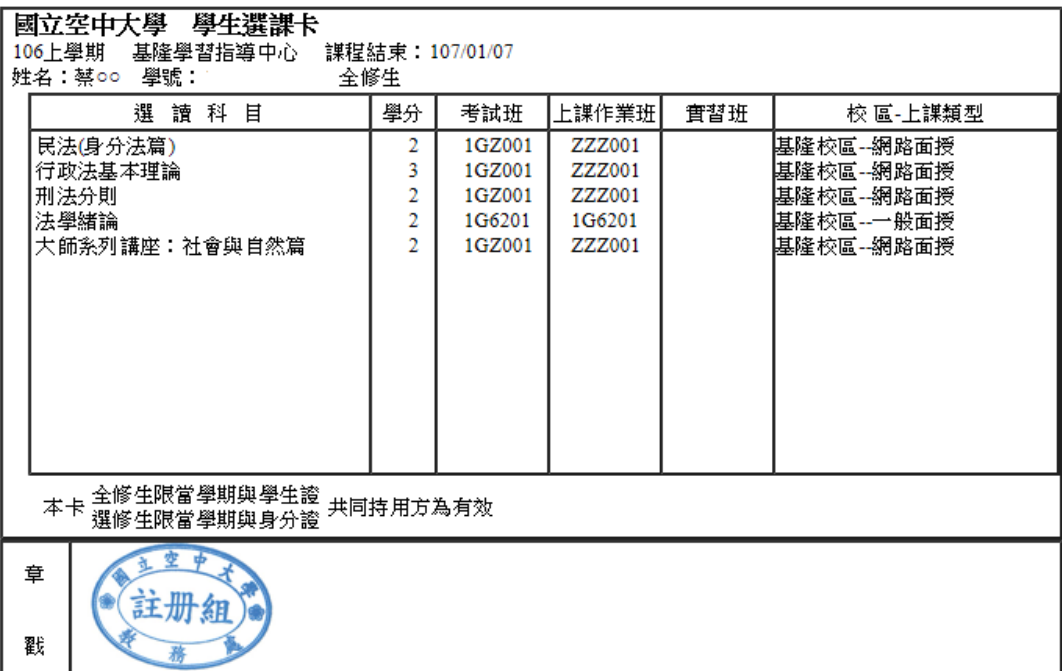